### BAY AREA MICRO DECISION USERS ASSOCIATION

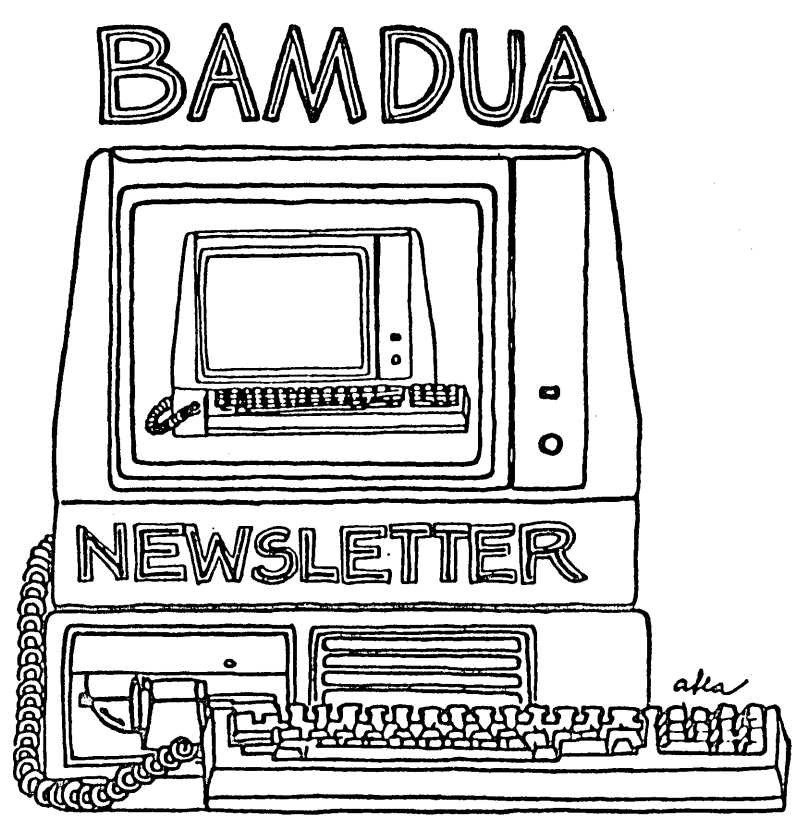

A MUTUAL SUPPORT NETWORK FOR USERS OF MORROWS MICRO DECISION COMPUTERS-P.O. BOX 5152, BERKELEY, CA.94705<br>415: 644-2805

#### BAMDUA OFFICERS

President Vice President Newsletter Editor Librarian Treasurer Advertising Manager At Large At large At Large Sypko Andreae Mitch Tannenbaum Georgia Babladelis Eugene Korte Dave Rosner Geoffrey Lee Jeff Weissman Peter Campbell Stan Naparst

Bamdua Staff:

Dana Gaskin

### **NEWSLETTER**

If you wish to submit material to the newsletter, please follow these guidelines:

- o Submit material before the last Saturday of the month
- o Submit hard copy along with a WordStar file on a SSDD diskette; left margin, default; right margin, 68 and right justified. (NewWord files are acceptable).
- o Include your name, address and telephone number

o Send newsletter materials to: Newsletter Editor **BAMDUA** P.O Box 5152 Berkeley, CA 94705

Your disk (and "gift" for articles published) will be returned to you.

If you have questions about newsletter submissions, call me afternoons only on wednesday or Friday (415-843-8167). If you have other guestions about BAMDUA, call the BAMDUA Office, 415-644-2805. If you need technical help, use your DIRECTORY.

If you have tried one (or more) of the utilities available on the library disks, why don't you write a review of it (them)? Describe what it is for (perhaps use an example) and how to run it. Readers write us that they find such reviews very helpful.

Perhaps you have noticed recurrent questions in the Notepad that seem either to go unanswered or to pop up at a later time in a related guise. If you know, or think you know, the answers to one or more questions, write me a note. I will try to collect and check these out and make the information available to all. Thanks.

## **TABLE OF CONTENTS**

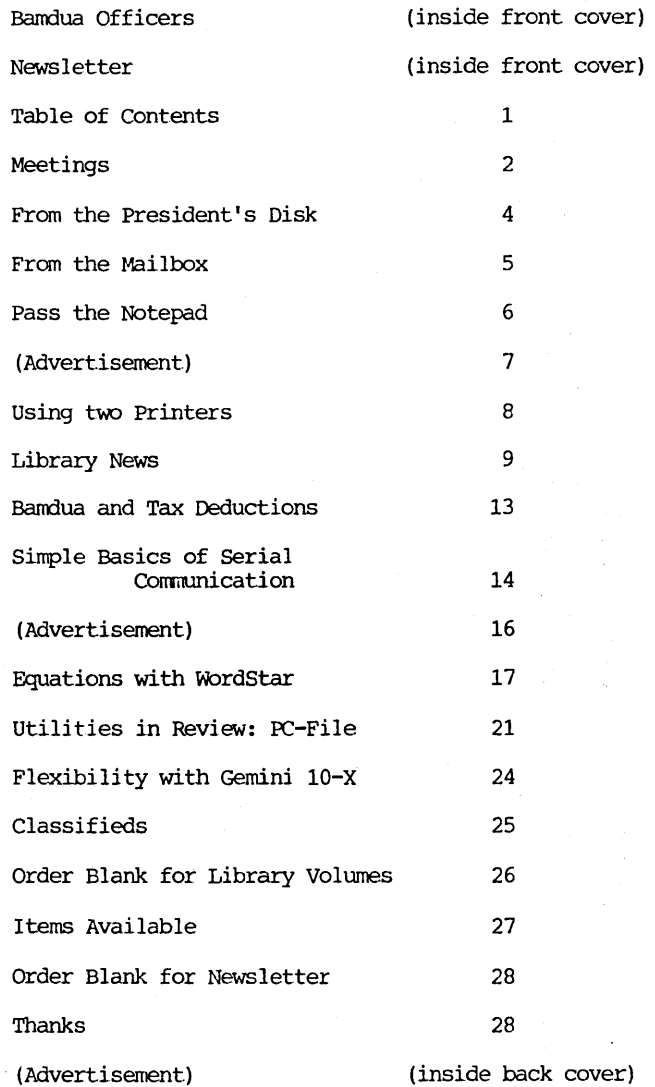

#### BAY AREA HICRO DECISION USERS ASSOCIATION A Morrow computer users' group

#### Monthly newsletter, Vol. 3, Issue 4 April 1985

#### BAMDUA, P.O. Box 5152, Berkeley, ca 94705 (415) 644- 2805

BAMDUA, the Bay Area Micro Decision Users Association, is open to all who are interested in Morrow's Micro Decision computers. Membership fee is currently \$16 per year and includes a subscription to our monthly newsletter. For information, membership application forms, etc., please send a self-addressed stamped envelope to the BAMDUA P.O. Box.

The BAMDUA office is open 8: 30-4: 30 weekdays; the answering machine will take your messages from 12:30 on. When Dana is in the office, she will answer the phone in the morning.

The main BAMDUA meeting is held the last Tuesday of each month.

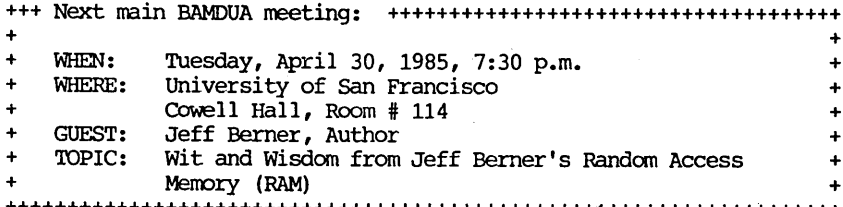

++++++++++++++++++++++++++++++++++++++++++++++++++++++++++++++++++++ Jeff Berner is the author of Overcoming Computer Fear and eight other books, including At Your Fingertips: Making the Most of the Micro. He is an entertaining and much-sought-after speaker on the effective use of the personal computer, and is a consultant to business institutions in the United States and canada. His experience with the use of personal computers by businesses, and his direct, conversational writing style make him uniquely qualified to translate technical jargon into powerful ideas in plain English. His most. recent book is The Executive's Guide to Portable Computers.

#### $>>$  NEW  $>>$  NEW  $>>$

PLANNING AHEAD: From now on, we will try to give you information about the next month's meeting also, so you can plan ahead.

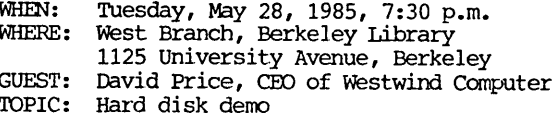

#### I.OCAL MORROW USER'S MEETINGS:

MUG/MARIN (Marin Users' Group) meets on the fourth Thursday of each month at 7:30 p.m. The address is P.O. Box 925, Mill Valley, Ca. 94942. For information, contact Susan Miller (415)383-6276 or Jim Kelly (415)472-1499. The group describes itself as a small but stimulating group which tries to diversify information for both novices and pros alike.

Stanford Morrow Users' Group, (S.M.U.G.) meets on the 2nd Wednesday of the month at 7:30 PM on the Stanford campus: Polya Hall (also known as Turing Auditorium), room 111. Info: Ed Gallaher (408) 749-9285 (H)

SCMDUG (Santa Cruz Micro Decision user's Group) is now meeting the first Thursday of the month at P.C. Land, 245M Mount Herman Road, Scotts Valley, 7-9 p.m. Info: Marianne Russell, Sect'y, 425-2061, office; 438-0662, home.

#### CLASSES:

Classes are scheduled as soon as enough participants sign up for them (a maximum of 5-6 people, except for Personal Pearl: max=14) • Mail \$10 to BAMDUA to reserve a space in class. For information, call BAMDUA (415) 644-2805.

MODEM7 etcetera.

Intermediate CP/M class,

Novice Emergency Clinic, A class especially to get over beginners frustrations.

Personal Pearl Class,

This is the third PP class taught by Rick Rowe, formerly of Morrow. Half the participants must bring an MD3 and a working CP/M diskette.

Public Domain Software.

ReachOUt. Nodem program.

QUEST ACCOUNTANT program.

Advanced CP/M and Systems class.

TOUR OF MORROW: If there is enough interest, a fourth tour will be scheduled. Call or write the BAMDUA office to get on the list.

ANNOUNCEMENTS: For information about. BASES (users'group re: data bases) call Darrell Bross, 415/586-5788. Subscription rate will be \$30 for one year to BASES, 254 Winding Way, San Francisco, CA 94112.

# **FROM THE PRESIDENT'S DISK** by Sypko Andreae

#### Souping it

Most of you have an M03, some of you have an MOll or an M05 and then there are all you veterans out there with an M02. Oops, nearly forgot about. that handful of MOl owners. Now you have had your machine for a while, what do you do with it? Thinking of buying a<br>better one, upgrade the one you have? Getting a RAM-disk perhaps, or the co-processor board with MS-DOS? Toying with the idea of an ad-on hard disk or internal clock? Or are you just leaving your system as it was when you acquired it?

Several things are happening: People are trading up for something rore powerful (M03 to MOll for instance), or they just buy more of the same (because they know the product now), or they enhance their system-they soup it up.

Look at the Classified section of this newsletter or at the one in the MORROW OWNERS' REVIEW: There is an increasing number of second hand machines for sale and the prices are steadily going down. MD3's can be had for \$750 without the terminal. On a recent Swap-meet someone sold a MOll for \$1100.

Some dealers are trying to move MO's with increasingly attractive Special sales, giving the impression that they are not comfortable anymore with unsold Morrows in the store. In the meantime Morrow still turns out 8-bitters, there is still a small demand for new MD3's and hard-disk machines. Did you notice that glowing MD5 review in INFOWORLD in early March? The little MD5 came out smelling like a rose.

Is there still life in the 8-bit world? You bet! But more in the users then the vendors to be sure. There is the tremendous activity in the public domain software area, new programs created all the time. Just take a look at what floats by in the RCP/M network through which all these goodies get distributed.

And, contrary to what the trade rags seem to say, there is new corrmercial CP/M software available. You only have to look at the commercial CP/M software available. You only have to look at the<br>ads in the MORROW OWNERS' REVIEW, or MICRO CORNUCOPIA, or the FOG HORN to see what new software becomes available. CP/M is not dead! It is just not so glamorous anymore. Who--but the press--cares?

Lastly, there is increased excitement about enhancements, especially in additional floppy drives, cheap MD2 to MD3 conversion, Hard-disk ad-ons and even internal clocks. While many feel that the manufacturers of 8-bit machines are abandoning us, it seems that our users' ingenuity comes to our rescue. If you cannot buy better 8 bitters, lets go soup'm up ourselves. Our culture does that so well with cars, why not with computers? "Old" computers never die, they just get souped up...

### **FROM THE MAILBOX**

Re: Pearl Pains!

I have an MD11 with 1.09 version and...updated version 1.10 which I loaded by erasing my Pearl system files first. When I went to run the new version, I got an error message that the version was unacceptable. I reformatted my hard disk in order to get my version 1. 09 back in since I did not know how to erase and reinstall for sure. My dealer can't...answer...why version 1.10 did not work...

Before reformatting, <sup>I</sup> PIP out my fi les and then back in...Anyway, Pearl seems to have is own internal menu system so once the main directory is erased the form name and report names are gone, even though... I can see that my old files are still there... Without the form and report names in the directory, there is no way to access the old files... How do I get to them? I have tried creating new forms with the same name, but this doesn't work...

If <sup>I</sup> create <sup>a</sup> new form called "New" and describe it as "new labels" decide...at a later date ...to rename it "Old" without recreating a new form...how can this be done?

I wish there were a Pearl class around here somewhere...

Sincerely, Jim Crosswhite, 312/498-1403 Force 10 Expeditions P.O.Box 754 Northbrook, Ill. 60065

### Replies to Pass *the* Notepad questions, February 1985, **v.3(3).**

To carl (p.14): Why are you cold booting? Suspect you are changing disks without logging in the new disk with a ^c. You only need to cold boot when you are in trouble and must return to >A. I found my MD3 would give disk errors if I did NOT warm boot with a -C. See page 73, Morrow Users Guide.

To Glenn Ellenbogen (p. 17): Are you in the same USER area of the floppy disk when you try and save the second time? Is your floppy properly formatted and sysgened BEFORE you try and copy to it the first time? Generally, the. \$\$\$ file will be put on your disk during the process of EDit. Try the following: Save your document as you normally do, then check the size of your floppy file(s) and the directory. I suspect you will find you have somehow used two different file names and filld up your floppy. If so, backtrack your steps and find the problem.

\*\*\*\*\*

### **PASS THE NOTEPAD**

Q: I have been using three utilities to enhance WOrdStar\ 3.0 at  $\overline{my}$  console (Qume 102) and printer (C. Itoh F-10): they are MagicBind\, Keys Please\ and SmartKey\. The results are fantastic! But I ran into a problem trying to patch this enhanced WS.COM to automatically boot into B:  $\frac{1}{x}$  using the corrected patch routine in the November Newsletter. The patch eliminates access to the File Directory (with Keysplease\ installed at the Expert. Level), or loads the screen with too much Help baggage (with KeysPlease\ installed at the Intermediate Level). I've tried patching to correct these problems at WS addresses 0360 (ITHELP), 0361 (NITHLF) and 0363 (ITDSDR), but apparently KeysPlease\ controls these items from another address, and I'm not hacker enough to figure out where. The publisher of Keys Please\ does not seem to offer this level of customer support. Alan Wiener, 406/721-1424.

Q: Sometimes when I try to call up the game "PacMan" on the BAMDUA.005 disk, I get the message, "Cannot open SCREEN.CNr." When I open the document "SCREEN.CNT" I find an empty file. Does anyone else have this experience and know how to correct this? Joanne Buehler, 415/666-3974 (day).

When I have a continuous scrolling document, over half the time  $a^{-1}$ 's kicks back into CP/M. Help. Ted Eberly, 415/589-1141.

A: 1) Try using "No SCroll" key instead.

2) Does it do it on all disks or just some? If some, it may be a faulty sysgen. Re-sysgen disks, try several times. Also, SYSGEN.COM on your CP/M working disk could be a bad copy from the original distribution diskette. Try sysgen with a new CP/M working disk.

3) Don't hold ^S keys down or hit them hard.

4) If none of the above work, suspect hardware problem.

Q: Cannot install NewWord. At the point of A: NW (enter), I get the error message: "Open File Error" and "NWInstall aborted" and get kicked back to CP/M again. Help. Ted Eberly, 415/589-1141.

A: Re-copy NW\*.\* files from distribution disk and re-install (5 minutes, no kidding). Make sure you have recent, not over-used disks, or re-format disks from scratch. Your problem is that NW.COM and possibly one or more  $*$ . OVR files are damaged.

Q: What is the status of the spooler software that was mentioned at the January meeting? Robert Spotorno, 415/586-6280.

\*\*\*\*\*

 $#$  $#$  $#$ GET THAT LIBRARY VOLUME INDEX (#18 -> #30) ŧ  $#$  $#$ Ever wonder what goodies are lurking in the BAMDUA #  $#$ # # Library? The Volumes #1 -> #17 are neatly summarized  $#$ in the BAMDUA newsletter of September 1984. Those  $\ddagger$  $#$ summaries are only printed once a year in the newsletter. # # # You can get contents summaries for Volumes #18 -> #30 #  $#$  $#$ by mailing BAMDUA a SASE (22 cent stamp) and you will # receive six pages of that precious information in the  $#$ # #  $#$ mail. ¥  $#$  $\frac{1}{2}$ # >>>>>>> FREE SERVICE TO BAMDUA MEMBERS ONLY <<<<<<<  $#$ #  $#$  $#$ 

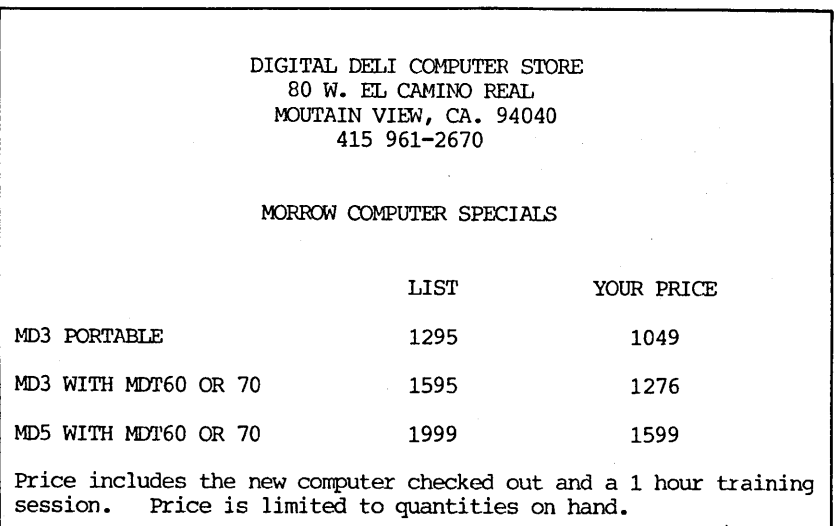

#### USING TWO PRINTERS

#### by Georgia Babladelis

Although I had planned to proceed in an orderly and logical fashion before adding on any other equipnent, I found myself unable to resist the sale price for a Gemini-lOX dot matrix printer.

My equipment is "early Morrow" which means I have only one serial port, no parallel port. The Gemini-lOX is a parallel printer of course. I could add a serial card for the printer or I could get a converter, or I could update! Because of cost, updating was out of the question for now. But because I might update one of these years, thus having a parallel port, I decided to opt for the converter idea rather than the serial card.

I talked to Jon Gordon at the Berkeley Computer service Center, who knew of a reliable converter at a reasonable price. So<br>he ordered one for me. After a couple of weeks passed and it had After a couple of weeks passed and it had not arrived, Jon told me of someone who wanted to sell a combined buffer/converter. I was very interested in that. The negotiations completed, I now owned a 64K buffer and converter which can go in either direction; i.e., serial to parallel or parallel to serial, depending on what you want and which cables you use. I love it. Now I can just plug in the cable to my serial port, turn on the buffer, and send work to the Gemini to be printed out.. The buffer holds enough so that I can work on something else while the previous work is being printed out at a very fast clip by the Gemini. I have two WordStar disks on tap -- one for the MP200 and one for the Gemini 10-X.

To facilitate changing baud rates, Jon built me an external switch (remember I have "early Morrow"). Depending on which printer I plan to use, I set baud rate and plug in the appropriate cable, and insert the appropriate WOrdStar disk. As you all know, everything is on the back of the CPU, and the physical arrangement of my equipnent meant that I had to keep pulling the CPU forward in order to reach in back of it to change cables, etc. That was <sup>a</sup> nuisance! So I sawed a board the right size for the CPU, bought 4 small casters and screwed them onto the board, and made a "skate board" for the CPU. Now it is quite simple to "roll" the CPU out, change cables, baud rate, or anything else. As easy as it was to change printer cables, nevertheless it was still <sup>a</sup> nuisance. Rationalizing that it might even be harmful to the pins to keep switching printer cables, the next step was obvious.

I bought a switch box from Dutch Treat and the appropriate cable to the computer, plugged in the two printers to the switch box. Now, all I need to do is use the switch on the box to tell my computer which printer I am using, insert the proper WS disk, and get to work. It works like <sup>a</sup> charm!

## **LIBRARY VOLUMES:** by Gene Korte

 $FIVE!!$  - Count them --  $FIVE!!$  new disks full of programs from the public domain which have been added to our library. They are:

#### -BAMDUA.026 (Volume 26)

This library volume contains a Database Management program that is simple and easy to use, yet powerful enough for most tasks.<br>Because it can sort on up to 10 keys and output your database files in standard ASCII format for use in other programs, this little gem could make learning to use Personal Pearl un-neccessary! Also check out the small but extremely useful program EDIT11.

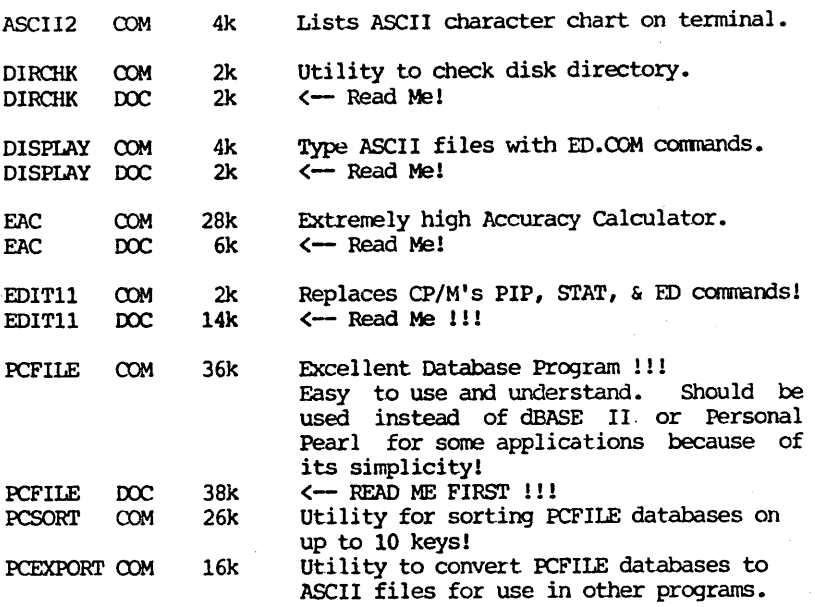

#### -BAMDUA.027 (Volume 27)

This library volume contains a program that allows you to treat a .LBR file as a mini-disk and use NSWEEP on it!! (NOTE: This version of NULU correctly handles the CRC values, i.e. it does NOT zero them like Version 1.0 does.)

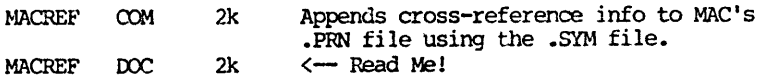

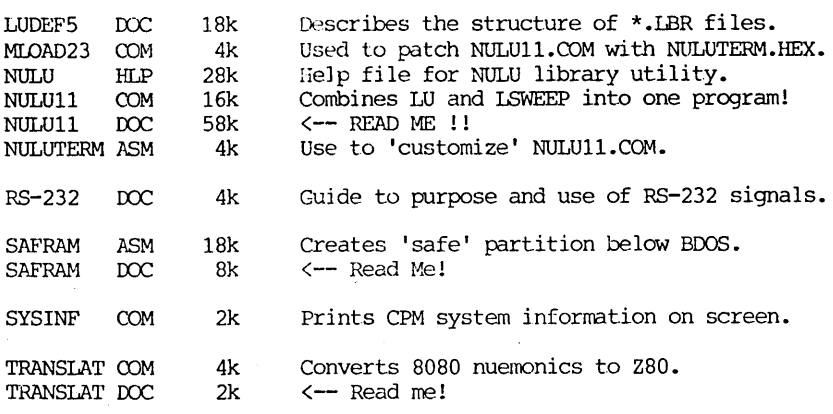

#### -BAMDUA.028 (Volume 28)

This library volume contains a memu-driven catalog system that is based on Ward Christiansen's FMAP, CAT, UCAT, and QCAT programs. Also contained on this disk is a program that will allow you to use CORRECT-IT directly with the ^S command from WordStar's No-File Menu. The WIPE series of programs automates the chore of erasing un-needed files from your disk. This program is particularly useful for hard-disk systems prior to doing a backup.

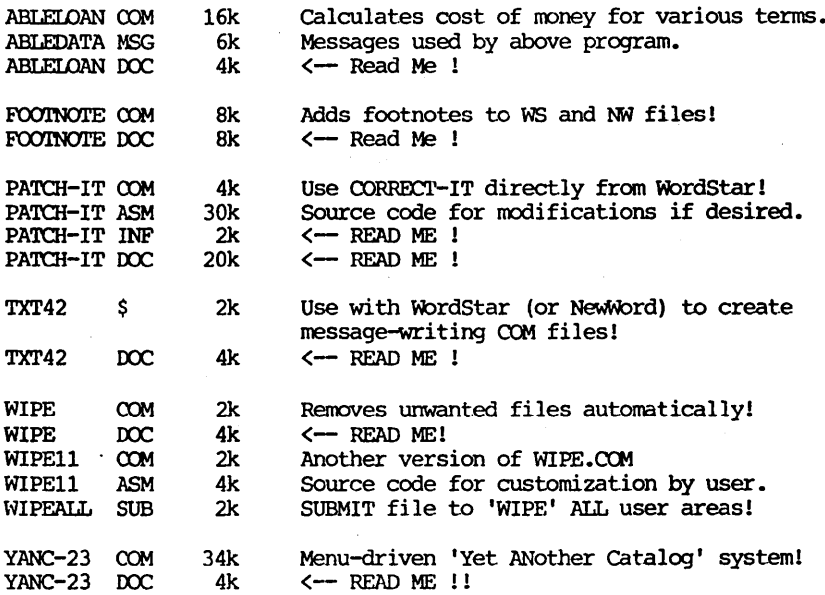

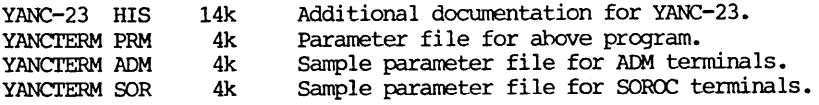

#### -BAMDUA.029 (Volume 29)

This library volume contains a series of dBASE II files<br>track of deductible auto mileage for tax purposes. This to keep track of deductible auto mileage for tax purposes. system was designed to run on an Osborne computer using Vers. 2.3 of dBASE II, but should work with little or no modification on dBASE II, Vers. 2.4. Be sure to check with your accountant on the specific requirements of the IRS, since failure to comply with ALL of their silly rules may void your mileage deduction!

This volume also contains a computerized address book program contributed by R. Stapp of San leandro, CA., a fellow BAMDUA member. This program was written in Turbo-Pascal and includes <sup>a</sup> program to install it for use with various terminals. The program ID301.COM allows CPM 3.0 users to treat library files as separate sub-directories.

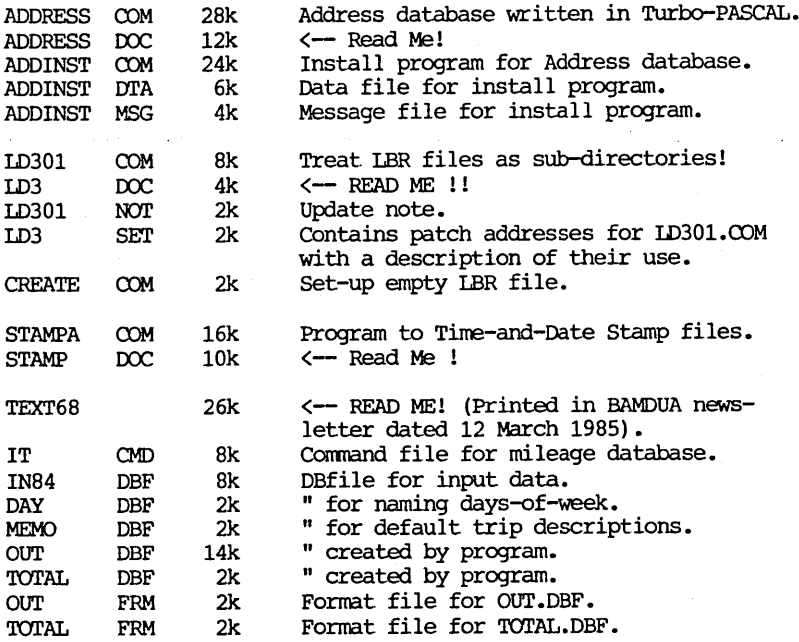

#### -BAMDUA.030 (Volume 30)

This library volume contains a Resident System Extension (RSX) facility for CP/M 2.x, a disk-based checkbook maintenance program written in MEASIC, an Extended CP/M-SO Submit Facility, and a Mailing List System written in dBASE II. The Mailing List System was written in dBASE II, Vers. 2.3 for the Osborne I computer and an Epson printer, but should run with little or no modification on dBASE II, Vers. 2.4. If you don't have an Epson printer, the printer codes used in the Label printing routines may have to modified to work with your particular model of printer.

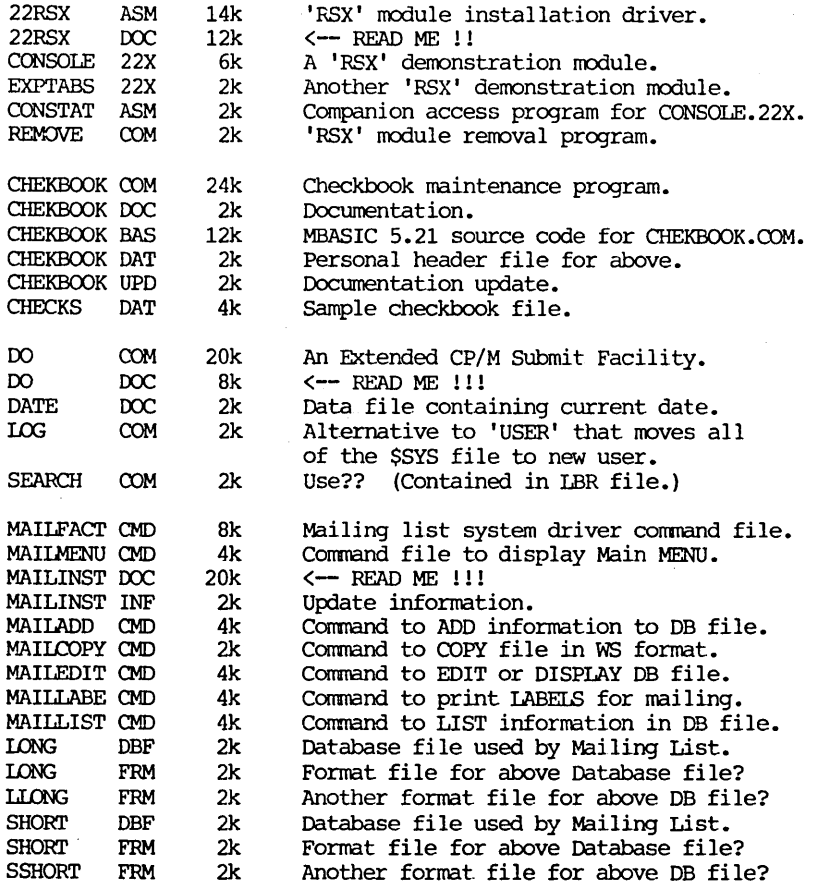

\*\*\*\*\*

### **BAMDUA AND YOUR TAX DEDUCTIONS**

#### by Mitcheli Tannenbaum, Esq.

As nost of you may be aware, BAMDUA received recognition as exempt from Federal income tax by letter from the IRS dated August 30, 1984. This means that BAMDUA does not have to pay income taxes on certain "surplus" from its operations for the years ending becember 31, 1984 and 1985. "Surplus" is the small excess of revenues from membership dues and library disk sales, over expenses, such as rent and telephone. It also means that anyone who donates money or other property to BAMDUA may claim a "deduction" from his/her Federal income tax for the amount of the donation. The following are some of the rules which apply to this deduction. It is not intended as specific legal or tax advice. You should consult your OM1 tax accountant or lawyer for the specifics of your situation.

The maximum deduction for a donation by an individual f:lirg separately, or a couple filing jointly, is 50% of "adjusted gross income". Those who do not itemize may deduct 25% of the first \$100 (25% of the first \$50 for married filing separately) of charitable contribution directly from "adjusted gross income". This latter deduction is available on Forms 1040, 1040A and lC40EZ.

The value of a service rendered to the charitable institution (BAMDUA) is not deductible as a contribution. However, an out-ofpocket, unreimbursed expense, such as for transportation, travel, telephone, equipment, etc., incurred in rendering such service, is deductible as a contribution. Ordinarily, an individual may not deduct the cost of attending a meeting, convention, exhibit or show<br>in his/her capacity as member. It appears that unreimbursed expenditures in attending those same events as a duly qualified representative of the organization may be deducted. No deduction may be made for unreimbursed expenditures if the expenditure was made of the purpose of influencing legislation.

In lieu of a deduction based on actual expenditures for automobile expenses, the IRS will allow a standard rate of nine cents a mile, plus parking fees and tolls. Depreciation and insurance, even if prorated, are not deductible.

The purchase for money of a ticket to a charitable event such as a movie, show or exhibit, will usually allow the taxpayer to deduct the amount considered in excess of the fair market value of the event in question. That is, the regular price of the event is deducted from the full price paid for the amount considered to be the donat ion. The burden is on the taxpayer to show that the price paid exceeded the fair market value of the event.

Except in the case of those taxpayers who do not itemize, see above, the taxpayer need only enter the amount donated on Form 1040, Schedule A. If a single gift to one organization is in excess of

\$3000 the organization's name, and the amount given, must be reported on Schedule A. Non-cash contributions require an attachment to Schedule A. Gifts of property valued at more than \$200 require additional information.

Special rules apply to donations of appreciated "ordinary income" and "capital gain" property. Simply stated, the deduction for "ordinary income" property is usually limited to the taxpayer"'s basis in the property. The deduction for "capital gain" property is more complicated, having to do with the donee's use or sale of the property. Generally, the taxpayer's rent-free gift of less than his/her's entire interest in the property is not deductible.

In all cases the usual rules as to proof of the actual donation and record keeping apply.

The point of the foregoing is to make you aware of the benefits you may receive if you have surplus cash or property in need of <sup>a</sup> new home. Frankly, taxable or not, our surplus is limited and needs to be supplemented. Your donations are gratefully accepted.

#### \*\*\*\*\*

### **SIMPLE BASICS OF SERIAL COMMUNICATION**

#### by Frank Qechsli

Two of the connectors to the outside world on the back of your Morrow are 25-pin D-shaped female connectors. These are for connecting serial devices to your computer. One is for the terminal. The other is for connection either to a printer or other device. There is a table in Appendix A that tells you what a number of the pins on these connectors are for but the labels are rather cryptic and not very informative unless you already know enough so that this note won't be of any use to you.

The RS-232 connector is for two-way communication to devices such as printers, modems or other computers capable of serial connection. The bits go out over one wire one after another (serial) instead or eight at a time over eight wires (Parallel). This piece is about how to use the simplest of connections to hook up serial devices to your Morrow.

Of the 25 pins on the RS232 connector, you can get by most of the time with just pins 2, 3 and 7. Most of the rest of the time you can get by with just one other pin, no. 20.

Pin <sup>7</sup> is a ground connection and is always used between two serial devices; pins 2 and 3 are for sending and receiving data signals. There are two kinds of serial devices, labeled "OTE" (Data

Terminal Equipment) and "DCE" (Data Communicatioin Equipment). By arbitrary definition, DTE devices send on pin 2 and receive on pin 3 while OCE devices send on pin 3 and receive on pin 2. Your Morrow is a OCE device.

A standard "straight-through" RS-232 cable connects like pins (2 with 2; 3 with 3, etc). Suppose you want to connect to another Morrow(in the same room) from your Morrow to exchange programs. A straight-through cable isn't going to work since both Morrow's will expect to send on pin 3 and receive on pin 2; somehow, we need to get the signal from pin 3 on one Morrow into pin 2 of the other and vice versa. This can be done with a gadget called a null modem. The essential thing about the null modem is that it crosses pins <sup>2</sup> and <sup>3</sup> so that "like sexed" (DTE-DTE or DCE-DCE) devices can talk to each other.

Printers are usually OCE devices and can talk to a Morrow with a straight-through cable. Modems are almost always DTE devices and hence usually need a crossed cable or a null modem. Microcomputers can be either DI'E or OCE devices. In general, the manual of the device that can use serial communication will tell you which kind of device it is.

Most of the time you can ignore all the pins but 2, 3 and 7. If the other device is capable of  $X/ON-X/OFF$  communication, use that to keep one device from sending faster than the other can receive. (However, rrake sure both devices are set for the same baud rate, word length and parity checking!) "X/On-X/OFF" describes a handshaking protocol wherein one device sends an "X/OFF" (control<del>-</del>S)<br>to the other which means "Wait a minute -- I'm busy!"; the other then waits for an X-ON (control-Q) to come over the line to resume sending. Since the X/ON and X/OFF signals are sent over the regular pin-2 and pin-3 wires, no extra wires are needed.

Some devices (generally printers) are not equipped to handle X/ON-X/OFF (software) handshaking and rely on sending a signal over a wire connected to another pin (hardware handshaking). Your Morrow will stop sending if it receives <sup>a</sup> "high" (+3 to +15 volts) on pin 20. To use hardware handshaking you must find out over which pin, if any, a "high" signal is sent. from the other device to indicate that. the machine is busy. Wire a cable to connect that pin to pin 20 of your Morrow. I connect pin 11 of my Okidata 82a printer to pin 20 of my Morow to prevent. sending faster than the Okidata can receive (at 1200 baud); I do not have to cross pins 2 and 3 since the Okidata is a DTE device while the Morrow is a OCE device.

These notes don't begin to cover the complexities of RS232C communication. Books have been written on the subject. If you really want to go into it, A good book you can find in many bookstores is "The RS232 Solution" by Joe Campbell, Sybex, 1983.

\* \* \* \*

BAMDUA NEWSLETTER VOL.3,# 4 PAGE 15 April 1985

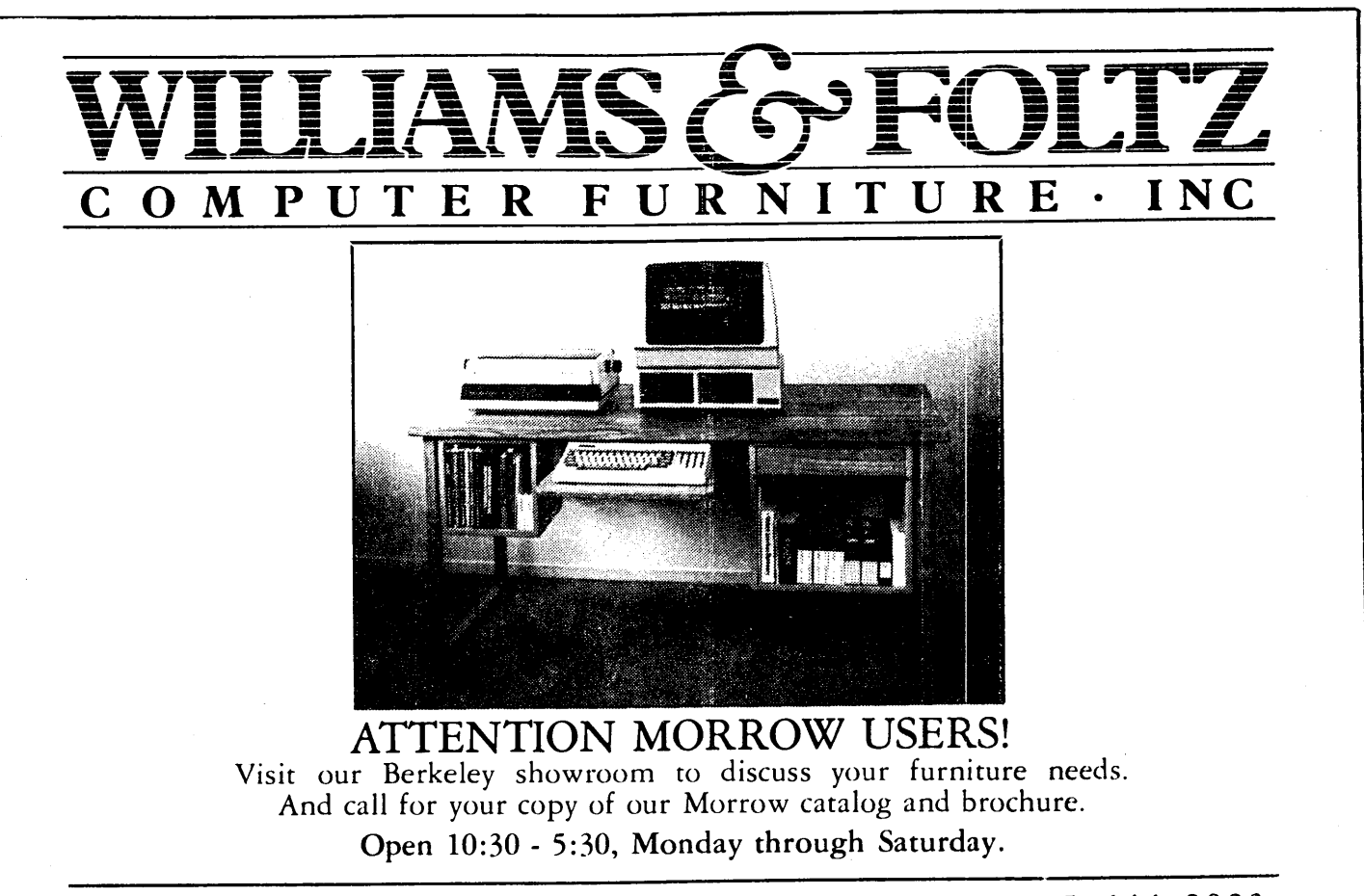

1816 FOURTH STREET BERKELEY CA 94710 415 644-2022

Word processing programs are more efficient for typing text than equations, but if equations are needed these tips may help.

Equations File: If your manuscript has several equations, it may be easiest to open a separate file for developing equations, and to read from the completed equations file to the text. Some advantages of using <sup>a</sup> separate file for developing equations are: 1) It can be useful for documenting the derivation, and serves as a convenient library for the set of equations; 2) It facilitates block copying of previously typed equations or segments of equations through the sequence to avoid repetitive typing of similar material, which saves effort even if fairly extensive editing of copied equations is necessary; 3) Especially if the equations are intricate, you can concentrate first on meticulous mathematics, and handle the rrore straight-forward text later; and 4) Non-document rrode may be used straight-forward text later; and 4) Non-document mode may be used<br>for the equations file. Use of non-document mode for developing equations lets you handle one problem at a time, avoiding unexpected lobotomy of the right hand or lower part. of the equation that might otherwise occur in document mode if the right margin or page bottom were inadvertently crossed during development of an equation; such matters can best be fixed when an equation is close to final form.

Multi-Line Typing of Equations: You may need to patch your copy of WS with printer control codes for superscripts and subscripts, that are used frequently in equations. Besides, typed equations may take several lines of typing. To align the contents of several successive layered lines in an equation, start typing the equation by filling several lines above and below the main line of the equation with spaces to beyond where the right hand extremity of the equation will be. Although invisible on the screen, spaces are as substantial to WS as any text character. Then, to move the cursor vertically between the several lines of the equation use  $\tilde{E}$  or  $\tilde{X}$  for cursor up and down respectively. Even if the screen is as usual littered with control characters that make it difficult to see how the lines will fit together, the cursor will remain in a fixed print column. (But beware of miscounting if there is any backspacing on <sup>a</sup> line.) Typing progresses from left to right on a line selected as the main line of the equation, and vertically up and down from the main line.

Example: The following three pages show a set of equations prepared by Wordstar: 1) final printed product, 2) screen image with control characters suppressed, and 3) screen image showing control characters. (Some of the screen image lines are truncated beyond the 68 column width limit of the BAMDUA Newsletter. Note particularly that blocks of symbols can readily be repositioned for a most lucid arrangement of an equation (including centering of the equation), and repeated blocks may be copied. Horizontal stacking of short equations (with several = signs on a single line) is often feasible, saving space and often helping in the clarity of the presentation.

$$
L[X-x_{out}] = G[Y-Y_{in}] \t(10)
$$
\n
$$
J = L\frac{dX}{dz} = G\frac{dY}{dz} = K_{OL}aU(X-X^*) = K_{OG}aP(Y^* - Y) = K_{L}aU(X-X_1) = K_{G}aP(Y_1 - Y)
$$
\n
$$
i\mathbf{n} \text{ which:} \t\mathbf{r}^* = \frac{XH}{P} \t(11b); \t\mathbf{x}^* = \frac{PY}{H} \t(11c); \text{ and } X_1 = \frac{Y_1P}{H} \t(11d)
$$
\n
$$
L\frac{dX}{dz} = K_{OL}aU\{X-X^*\} = K_{OL}aU\{X-X^*_{H}\} = K_{OL}aU\{X-\frac{P}{H}L(X-X_{out})+Y_{in}\} \t(11e)
$$

Now define:  $R = \frac{HG}{PL}$  (11f); and  $N_{OL} = \frac{K_{OL} a U Z}{L}$  (11g) If  $R \neq 1$ :

or 
$$
L \frac{dX}{dz} = \frac{N_{OL}L}{Z} \{X(1 - \frac{1}{R}) + \frac{X_{out}}{R} - \frac{PY_{in}}{H}\}
$$
 (11h)

or 
$$
N_{OL} \frac{dz}{Z} = \frac{dX}{X(1 - \frac{1}{R}) + \frac{X_{out}}{R} - \frac{PY_{in}}{H}}
$$
 (11i)

or 
$$
N_{OL}(1-\frac{1}{R})\frac{z}{Z} = \log [X(1-\frac{1}{R}) + \frac{X_{out}}{R} - \frac{PY_{in}}{H}] + \text{constant}
$$
 (11j)

$$
\exp[N_{\text{OL}}(1-\frac{1}{R})(1-\frac{z}{Z})] = \frac{X(1-\frac{1}{R}) + \frac{X_{\text{out}}}{R} - \frac{PY_{\text{in}}}{H}}{X_{\text{out}}(1-\frac{1}{R}) + \frac{X_{\text{out}}}{R} - \frac{PY_{\text{in}}}{H}} = \frac{(X-X_{\text{out}})(1-\frac{1}{R})}{X_{\text{out}} - \frac{PY_{\text{in}}}{H}} + 1
$$

$$
\text{or} \quad \frac{\exp{\left[N_{0L}(1-\frac{1}{R})(1-\frac{z}{Z})\right]} - 1}{1 - \frac{1}{R}} = \frac{X - X_{\text{out}}}{X_{\text{out}} - \frac{PY_{\text{in}}}{H}}
$$

or 
$$
\frac{\exp{\left[N_{OL}(1-\frac{1}{R})(1-\frac{z}{Z})\right]} - \frac{1}{R}}{1 - \frac{1}{R}} = \frac{X - \frac{PY_{in}}{H}}{X_{out} - \frac{PY_{in}}{H}}
$$

and because  $X=X_{in}$  at  $z=0$ ;  $X=X_{out}$  at  $z=z$ ; and  $X=X_{out}$  at  $z=Z$ :

$$
\frac{X_{1n} - \frac{PY_{1n}}{H}}{\exp[N_{OL}(1-\frac{1}{R})] - \frac{1}{R}} = \frac{X - \frac{PY_{1n}}{H}}{\exp[N_{OL}(1-\frac{1}{R})(1-\frac{z}{Z})] - \frac{1}{R}} = \frac{X_{out} - \frac{PY_{1n}}{H}}{1 - \frac{1}{R}}
$$
(11k)

BAMDUA NEWSLETTER VOL.3,# 4

PAGE 18

April 1985

$$
L[X-X] = G[Y-Y]
$$
 (10)  
\n
$$
J = L\frac{dX}{dz} = \frac{dY}{dz} = K \frac{dU(X-X)}{dL} = K \frac{dV(X-Y)}{dL} = K \frac{dU(X-X)}{dL} = K \frac{dU(X-Y)}{dL} = K \frac{dU(X-Y)}{dL} = K \frac{dU(X-Y)}{dL} = \frac{V}{H} \frac{dV}{dL} = \frac{V}{H} \frac{dV}{dL} = \frac{V}{H} \frac{dV}{dL} = \frac{V}{H} \frac{dV}{dL} = \frac{V}{H} \frac{V}{dL} = \frac{V}{H} \frac{V}{dL} = \frac
$$

BAMDUA NEWSLETTER VOL.3,# 4 PAGE 19 April 1985

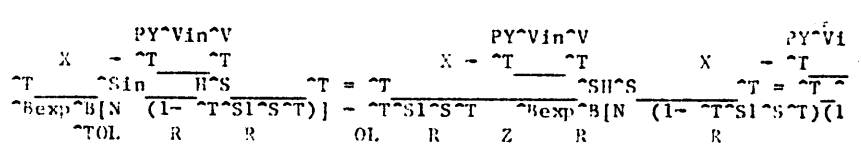

and because  $X = X^*Vin^V$  at  $z = 0$ ;  $X = X$  at  $z = z$ ; and  $X = X^*Vout^V$  at  $z = Z$ :

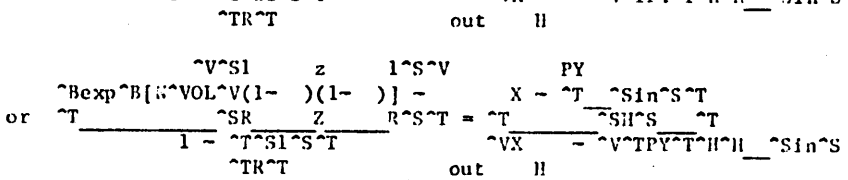

 $\gamma$  s  $\gamma$  s  $\gamma$  $\begin{array}{cccc}\n\text{Sexp}^{\text{Sexp}}[N^{\text{VOL}}(1-\ ) (1-\ )] - 1 & X-X^{\text{VOL}}(V) \\
\text{or} & \text{S} & Z^{\text{S}} & Z^{\text{S}} & T \\
\hline & 1 - T^{\text{SIS}}T & & & \text{S} & T \\
\end{array}$ 

The spontage of the state of the state of the spontage of the spontage of the spontage of the spontage of the spontage of the spontage of the spontage of the spontage of the spontage of the spontage of the space of the sp

 $N (1 - ) = 8 \log_{10} 1 \times 10^{-10}$ <br>  $N (1 - ) = 8 \log_{10} 1 \times 10^{-10}$ <br>  $N (1 - ) = 8 \log_{10} 1 \times 10^{-10}$ <br>  $N (1 - ) = 8 \log_{10} 1 \times 10^{-10}$ <br>  $N (1 - ) = 8 \log_{10} 1 \times 10^{-10}$ <br>  $N (1 - ) = 10 \log_{10} 1 \times 10^{-10}$ <br>  $N (1 - ) = 10 \log_{10} 1 \times 10^{-10}$ <br>  $N (1 - ) = 10 \log_{10}$  $or$ 

or ol z  $\gamma V = \gamma V - \gamma V$ <br>  $\gamma V = \gamma V + \gamma V$ <br>  $\gamma V = \gamma V + \gamma V$ <br>  $\gamma V = \gamma V + \gamma V + \gamma V$ <br>  $\gamma V = \gamma V + \gamma V + \gamma V + \gamma V$ <br>  $\gamma V = \gamma V + \gamma V + \gamma V + \gamma V$ <br>  $\gamma V = \gamma V + \gamma V + \gamma V + \gamma V$ 

 $\uparrow \texttt{VdX} \uparrow \texttt{V} \qquad \texttt{N} \uparrow \texttt{VOL} \uparrow \texttt{U} \qquad \uparrow \texttt{V1} \uparrow \texttt{V} \qquad \texttt{X} \uparrow \texttt{Vout} \uparrow \texttt{V} \qquad \texttt{PY} \uparrow \texttt{Vin} \uparrow \texttt{V}$ L <sup>-T</sup> <sup>-T</sup> = <sup>-T</sup> <sup>-T</sup> <sup>-T</sup> (X(1- <sup>-T</sup> <sup>-T</sup>) + <sup>-T</sup> <sup>-T</sup> <sup>-T</sup> - <sup>-T</sup> - <sup>-T</sup> <sup>-T</sup>) (11h  $\mathfrak{or}$ 

 $\sim$ VHG $\sim$ V **ম^VOL^VaUZ** Now define:  $R = T \tau T$  (11f); and  $N^{\text{VOL}}V = T \tau T$  (11g)<br> $L^{\text{th}}$  (11g) If  $R = 1$  | 1:

 $\begin{array}{c} \mathrm{L}\left[\mathbb{X}\!+\!\mathbb{X}\right] & = \mathrm{C}\left[\mathbb{Y}\!+\!\mathbb{Y}\right] & \quad \text{(10)} \\ \star & \hspace{-2.1cm}\star\mathrm{Tout} & \hspace{-2.1cm}\star\mathrm{TV} \end{array}$ VdX dV  $J = L^{\text{eq}}T = \frac{G}{T}T = K$  all  $(X-X) = K$  all  $(X-X) = K$  all  $(X-X) = K$  a<br>  $\frac{G}{T}T = \frac{G}{T}T$  and  $\frac{G}{T}T = \frac{G}{T}T$  and  $\frac{G}{T}T = \frac{G}{T}T$ <br>  $\frac{G}{T}T = \frac{G}{T}T$  (11b);  $X = \frac{G}{T}T$  (11c); and  $X = \frac{G}{T}T$ <br>  $\frac{G}{T}T = \frac{G}{T}T$  (11b L T T = K aU{X-X } = K aU{X-YT T} = K aU{X- T T[T T](X-X T dz out in T

### **IN REVIEW: PC- FI LE**

It was so nice to find <sup>a</sup> simple and easy to use data base manager that even a dense one like the author can figure out without agonizing over the hopeless tome usually supplied with the software.

Let Personal Pearl gather dust forever. And let DBase II do likewise. I have found a neat little gem of a program that does everything that I need a data base for, quickly, easily, and painlessly without filling up diskettes at an alarming rate or causing me another long climb up the learning curve.

I am talking about Jim Button's "PC-File" (Ed.'s note: PC-File is on volume 26 of our public domain library; there is also a most favorable review of an updated corrmercial version called PC-File III in the April, <sup>1985</sup> issue of Data Based Advisor, V.3(1), p. 26). It is a nifty program placed in the public domain with a proviso that if one can get some use out of it a donation would be accepted.

My MD3 is used continuously for word processing. <sup>I</sup> have little need for a ... complex, ... data base manager. I do have need for a simple program to help me keep track of my evening school students and some miscellany about them which I can easily update and call out in any form that I need. I can even throw my "Green-Book" away and keep everything on a disk.

Pearl would grind on forever with even the simplest programs and DBase II proved to be just too much bother to get up and running.

The next few paragraphs directly quote the documentation supplied with PC-File. My comments are idenified and included:

"PC-File is <sup>a</sup> general purpose 'Data Base Manager 'program. It was written with one overriding goal in mind: Ease of use. With  $PC-File$ , it's very easy for the casual or professional user to PC-File, it's very easy for the casual or professional user create and maintain data files on the computer, and to create simple printed reports based on that data."

My comnent: The operative statement is 'Ease of use'.

"You can use PC-File for all kinds of tasks: Maintain mailing lists and print labels, Maintain price lists, Maintain telephone directories, Keep various types of inventory records, Build personnel files, Keep customer lists, Build and maintain files to be used by other programs, like Mailmerge, and many other tasks which only you can dream up."

My comment: I haven't used the program for all of these things but  $I$  am sure that it would be as easy to set up and use as is the program I use for my classes.

"PC-File will allow you to sort your data into almost any sequence. It allows rapid access to any record in the file, with a sophisticated search technique allowing comparison searches on any field in the record. For example, you can display all employees over a certain age, or all clients in a certain state, or all items that are not. in a certain category. You can print out reports from your database, listing all or some of the fields, from all or some of the records, in many different sequences, with totals on the numeric fields. Reports can be sent directly to your video screen, to a printer, or to ... disk for later use with your word processing programs."

"You can create entire new databases from existing databases. The new database can be in a different format, and databases. The new database can be in a different format,

"You can export your database files for use with "MailMerge" files."

"But above all else, PC-File is EASY! Host people can use it with no. training or instruct.ions. You need read the documentation only to pick up some extra 'fine points' of the program. The author has steadfastly refused to make any<br>additions to PC-File which would make it harder to use."

My Comment: I couldn't agree more.

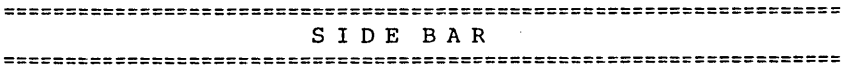

Here is my simple little program base. The numbers that follow each field name represent the spaces allocated. The "#" sign indicates that I want a total for that line item. The numbers 1-15 represent the weekly class meetings:

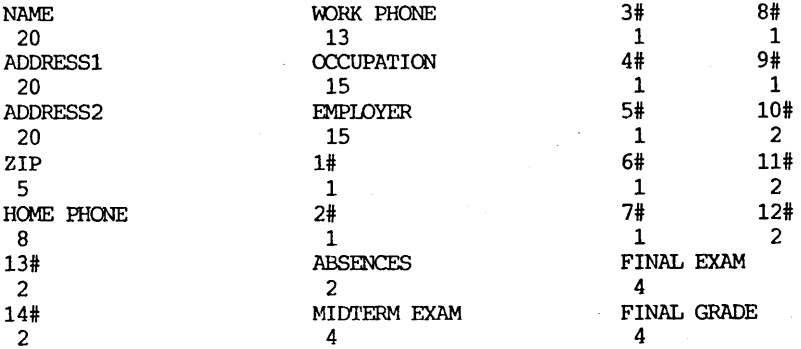

For simplicity I will call on PC-File to give me the attendance to date and the following will come out:

Attendance for Refrigeration I - Monday 4:15 through 1/28/85 [O=absent]

Page 1

NAME 1 2 NAME 1 2 COTTON, Richard 1 0 DINKEIMAN, Richard 11<br>FIEISCHER, John S. 01 FLEISCHER, John S. 0 1<br>FOSE, David M. 1 0 FOSE, David M. HARMON, Douglas Jr. 11<br>JACOBSON, George 11 JACOBSON, George 11<br>JAKLICH, James J. 11 JAKLICH, James J. 11<br>IONCARIC, David 00 LONCARIC, David 0 0<br>MARKS, Terry 1 1 MARKS, Terry 11<br>MILLER, Thomas 01 MILLER, Thomas MIZGALSKI, Michael 11<br>NOWAK, Jeffery 00 NOWAK, Jeffery

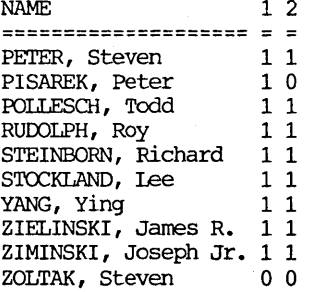

TOTAIS:

1# 17<br>2# 16  $2#$ Printed 22 of the 22 records. **====================================================================**

(Ed. 's note: <sup>I</sup> put all columnar material into multiple columns to save space in the newsletter; otherwise, printout is single column).

It is easy to call out almost any combination that I want to. If I call out name, work phone, and home phone, I have a convenient listing to call each student in the event that class had to be cancelled.

I could easily put the names and addresses into Mail Merge and print form letters and mailing labels if that need arose.

So take it from one who,has been frustrated with overly complex data base managers and look into Jim Buttons "PC-File". You may find the little gem that <sup>I</sup> found.

**\*\*\*\*\***

### **FLEXIBILITY WITH GEMINI lO-X**

by Georgia Babladelis

Not long ago I bought a Gemini 10X printer and now I don't know how <sup>I</sup> managed to get along without it all this time. It provides me with a great deal of flexibility for doing draft work very fast, as well as some simple graphics, compressed spread sheets, and fancy notes using italics, etc.

Emma Paquin, former editor of Morrow Owners' Digest, steered me to some very useful public domain software which enables me to set the print type I want on the Gemini and then use another program to index each disk. Using compressed type makes it possible to get <sup>a</sup> small directory listing for each disk that can easily be pasted on the front of each disk jacket. You can see immediately what is on that disk, how much space each file uses, and how much space is left on the disk. That is much handier than checking a catalog of all the files (but having a catalog is useful for other reasons) or even directory files. Also, if one changes the contents of any disk, it is quite simple to do an updated index to replace the old one.

Having installed a copy of my WordStar for the Gemini-10X printer,  $\bar{I}$  proceded to patch Wordstar according to the very clear directions given by Frank Oechsli in Morrow Owners' Review, V.1(2), June 1984, p. 21-22. Frank mentioned in that article that the patches he proposed worked well on his Okidata and should work on the Gemini also. I tried out my newly patched WordStar on the Gemini and can assure anyone interested that it works just fine. Now I can produce a document in regular default print (10 cpi) with sentences or paragraphs or words in compressed, wide, emphasized, or italic print, and in various combinations if desired, as well as with the other WordStar print features (e.g., underline)

I was curious to see how Frank's patches compared with the commercial program called Gem Patch. They both are great and work splendidly. Gem Patch provides a 12 cpi default, real underlining, and both compressed or wide print. Emphasized print is achieved through combination with WordStar's boldface feature. The finished through combination with WordStar's boldface feature. product. has <sup>a</sup> nice look to it. Gem Patch also provides for screen display of the cornnands on the print. menu which you can evoke by pressing  $\infty$ .

Both patches are excellent. Both work fine. Both require "doit-yourself" patching. In both cases, the directions are clear. Frank's directions for patching are free (see above); Gem Patch is cheap (available from Goodnight Designs for \$12.95).

\*\*\*\*\*

# **ALL THAT'S CLASSIFIED**

**====================================================================** ATl'ORNEY seeking other lawyers to share/explore MD3 applications to law offices. Contact Alan Kornfeld, 538 Green Street, san Francisco, CA 94133; 415/434-2855. Doing your own thesis/dissertation? Consultation in APA, Turabian, Campbell formats; proofreading, editing. 10% dicount to BAMDUA members. Nancy SChluntz, WOrdsmith & Copycrafter, 415/537-9172. **====================================================================** I have a home-based word processing business and am interested in monting and naturalism with others in similar situations. Please meeting and networking with others in similar situations. give me a call at 415/452-4114 •••Madeleine Keyes. C. Itoh F-10 40 CPS serial printer, \$899; LQ Sheet feeder for F-10 printer, \$395; Quine QVT-102 terminal, \$438; Xerox 820 DS, \$898;<br>Morroy MD-100 Printer, \$308; TI 855 dual mode printer w/tractor & Morrow MP-100 Printer, \$308; TI 855 dual mode printer w/tractor serial and parallel cables, \$698; Morrow MDT-60 video terminal, \$298; Morrow MD-2 (new), \$798; Liberty 100 video terminal, \$318; Liberty 100 owner's manual, \$5; maintenance manual, \$25. All like new; most. in original packing. H. Whitaker, 7603 Firestone Bl., Downey, CA 90241, 213/566-3556. **====================================================================** FORGET THE PEARL! Order customized database programs. Menu driven: Enter, Correct, Delete, search, Sort, Print. ADDRESS AND PHONE BOOK, ALBUM LIST, RECORD LIST, NOTE PAD, and more. Guaranteed. Send for Catalog. SOFTWARE SOLUTIONS, 927 Mears Court, Stanford, CA *94305, 415/493-7210.* **====================================================================** COMPUTER TUTOR: I make house calls. Individual tutoring specialist especially for beginners. Programmer, Debugger, Systems Analyst. Roger Barker 415/397-8291. San Francisco, Berkeley, Oakland, Walnut Creek, Danville. **====================================================================** FOR SALE: MD3 with usual software--\$750. Software for MD3: WordStar 3.3 w/MailMerge, StarIndex, InfoStar, CalcStar, and Commx-Pac Telecom (w/E-Mail & CBBS capb.) -- \$350. MDT60 Terminal -- \$250. MP100 LQ (Silver Reed) Printer -\$250. Call 415/454-8482, ask for Jeff or leave message. **====================================================================** FOR SALE: MD11 with DSDD floppy and hard disk. Wyse 50 terminal and modem. All standard software including dBaseII and games. Less than one year old and like new. G.R. Gouger, *707/575-9119.* **====================================================================** FOR SALE: MD3, dual drives, #50 terminal/keyboard. All original software - Mint - 18 months old - never repaired - used very little: \$1095 or B/O. MP200 Printer with \$395 or B/O. D. wayne Smith, 415/451-8336. **====================================================================** WANTED TO BUY: Used dot-matrix printer with tractor for MD3. Prefer perfect condition and reasonable price! call Pamella, 415/861-4048. **====================================================================**

ADD ON DISK DRIVES: Add on disk drives are now available for the MD3. These are TEAK drives, 390K. Includes own power supply, cable, instructions, and a 90 day warranty.  $$650.$  Expect to have adc. on drives for HD2 available in 4 weeks. For information or to order, call: Donald Kelly, 408/257-7255.

#### ORDER BLANK FOR BAMDUA LIBRARY VOLUMES

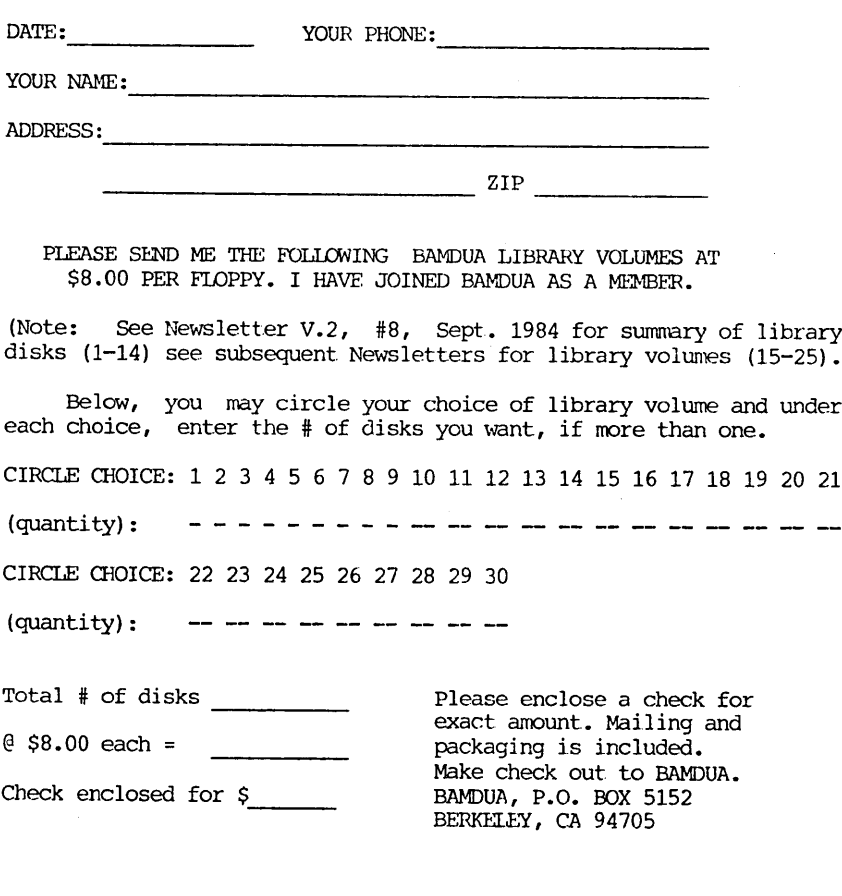

=============================~===============:======== =======

BAMDUA NEWSLETTER VCL.3,# 4 PAGE 26 April 1985

### **WHAT'S AVAILABLE**

The public domain software library contains 30 volumes. They are available at meetings for \$5.00 each, or through the mail for \$8.00 each. Write a check to BAMDUA, Box 5152, Berkeley, CA 94705.

Back issues of BAMDUA Newsletter cost \$1.00 for issues 1-3, and \$2.00 for each issue after that. They are also available at BAMDUA meetings or through the mail. The price is the same either way. Make your check out to BAMDUA.

Dave Block's Preliminary Question and Answer Book can be purchased by sending a check for  $$1.00$  to BAMDUA, above address.

A cassette tape of the "Once Upon a Morrow" meeting held in January is available. It costs \$6. Order now!

To receive issues 1, 2, 3, 4 or 5 of M.O.R., send a check for \$2.00 each to M.O.R., P.O. Box 5487, Berkeley, ca 94705. After April 15 this cost will be \$3.00 each. To subscribe, send \$15.00 (after April 15 subscription cost will be \$18.00) to M. o. R.

A directory of approximately 300 BAMDUA members available for \$3.50 Get your copy now so you will be able to know who to call when you need help or want to exchange infonnation. Make your check out to BAMDUA.

SPECIAL DEALS: As of March 15, the arrangements for special deals has been cancelled. we are working on providing alternatives, such as making arrangements for special deals with the distributor so that BAMDUA members can deal with them directly. The following deal is such an arrangement:

REACHOUT, a menu-driven telecommunications program that works with any modem, including the CTS MM-300 Modem System. A special version of ReachOut is available for all Micro-Decision computers. The price is \$125.00, which is 40% off the price of the standard version (\$199.00). Full end-user telephone support is provided by the manufacturer. Send \$132.50 (includes tax and shipping by U.P.S. to a daytime address) to Applied Computer Techniques, 21 Cottonwood Drive, San Rafael, CA 94901; 459-3212. ReachOut is reviewed in Morrow Owners' Review #2 & #3.

#### ORDER BLANK FOR BAMDUA NEWSLETTER BACK ISSUES

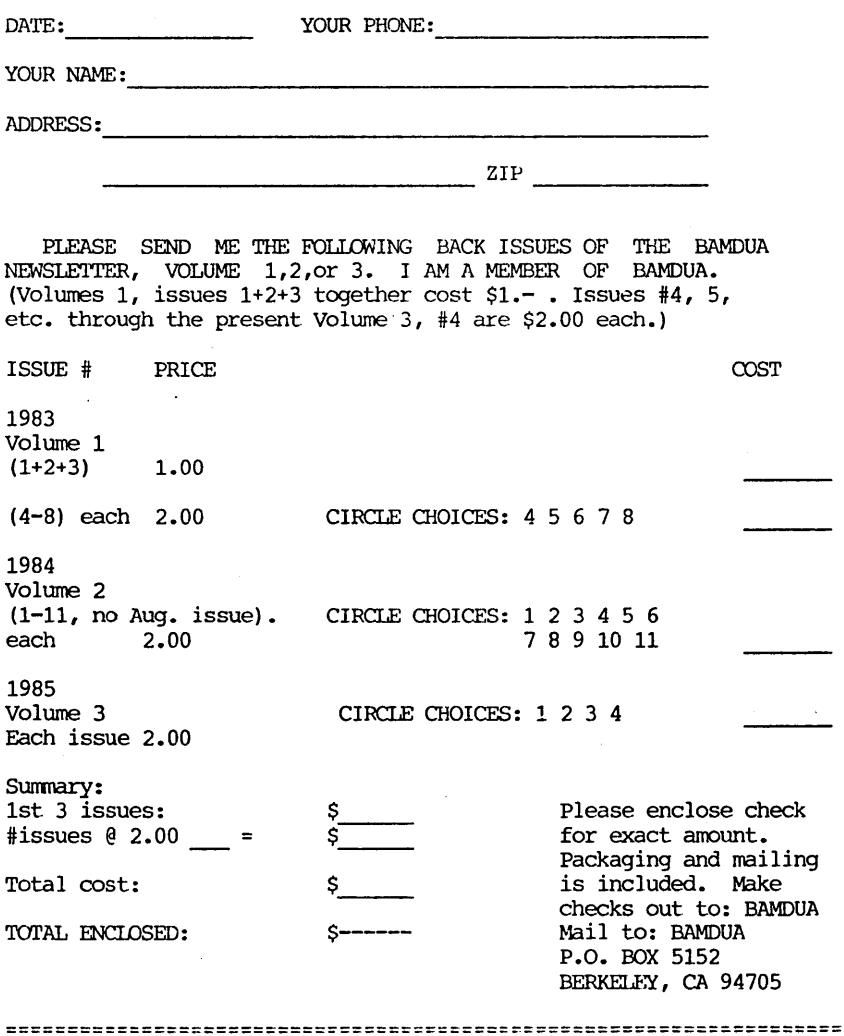

\*\*\*

MANY THANKS to all the members who contribute ideas and articles to the Newsletter. Thanks also to the "copy crew" who got all those library volumes ready for you: Bruce Klickstein, Chuck Burwell III, Carla Zingarelli-Rosenlicht, Nelson and June Laange, Maureen Loftis, and anyone who may have been "forgotten."

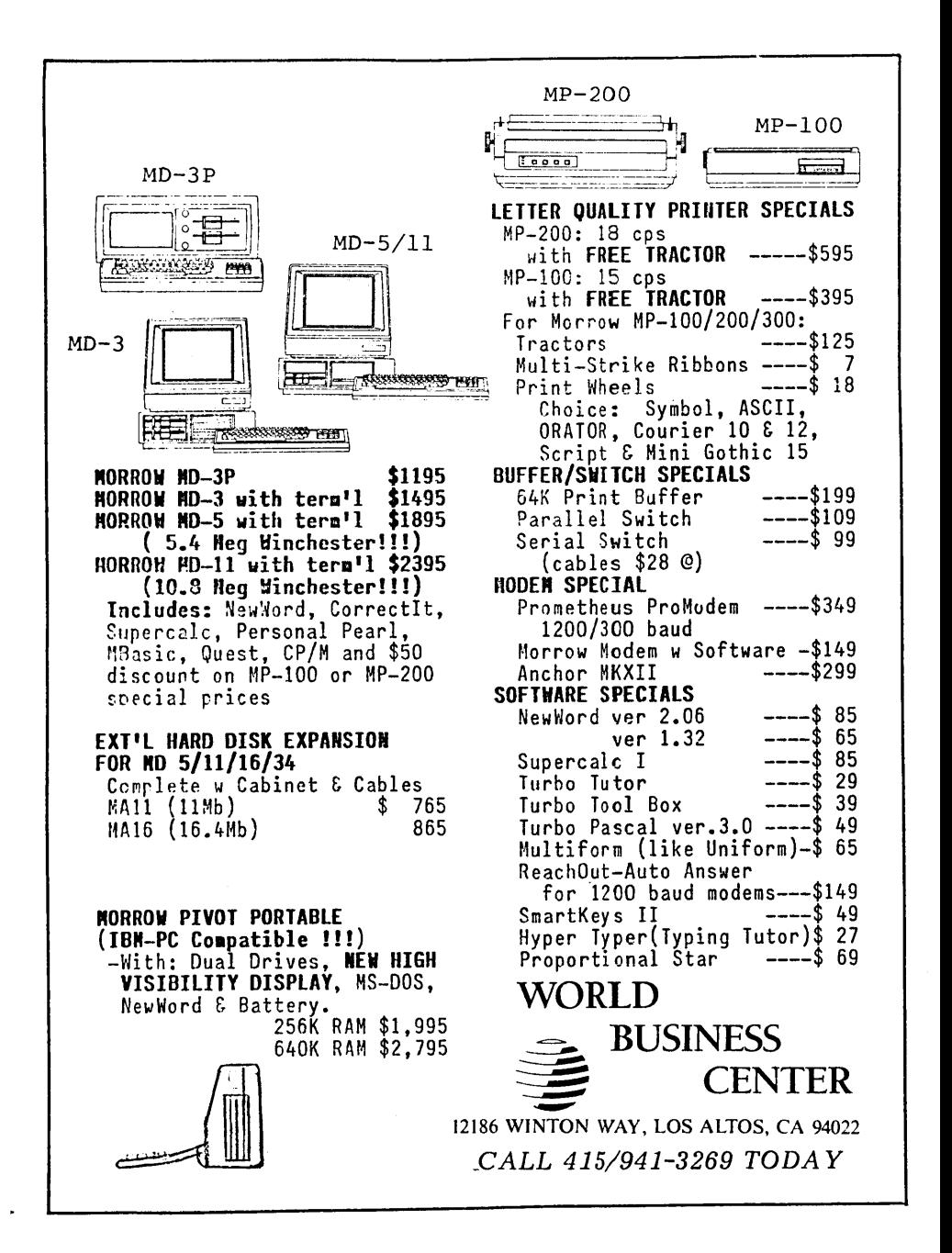

BAY AREA MICRO DECISION USERS ASSOCIATION P.O. BOX 5152, BERKELEY, CA 94705

NON PROFIT ORG. U.S. POSTAGE PAID BERKELEY, CA PERMIT NO. 280

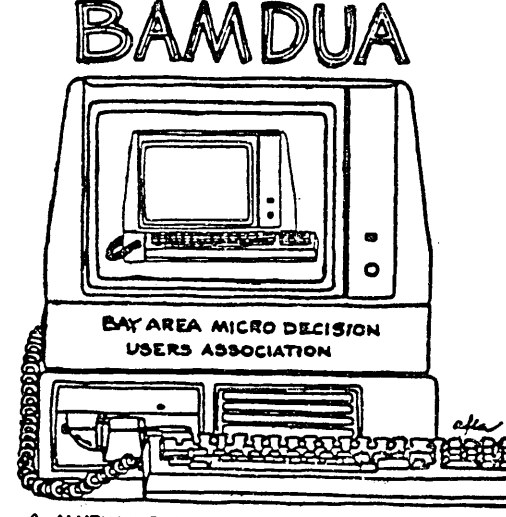

A MUTUAL SUPPORT NETWORK FOR USERS OF MORROWS' MICRO DECISION COMPUTERS-P.O. BOX 5152, BERKELEY, CA.94705  $45$ 805